# peachtree audio

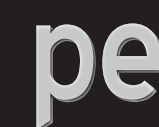

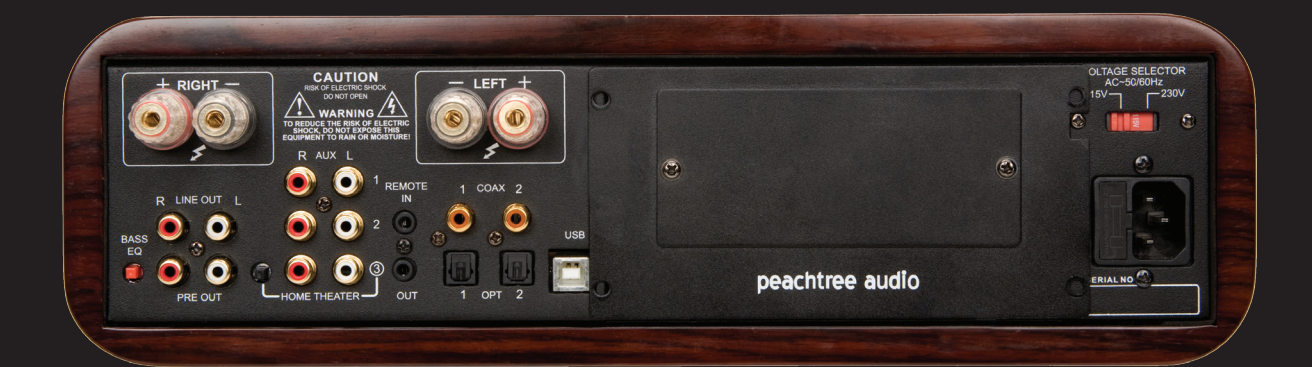

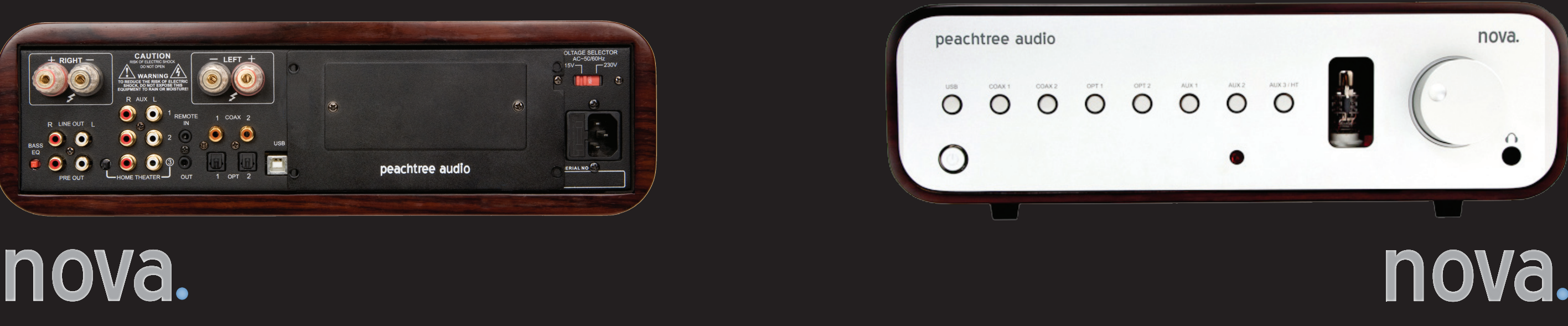

nova

Nova\_Spread2-2 new pages.indd 1 7/13/09 2:55:06 PM

# peachtree audio

# Inside Cover - Blank Inside Cover - Blank

 $\bigoplus$ 

 $\bigoplus$ 

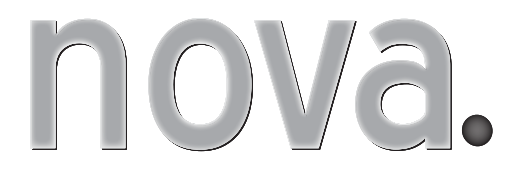

- **Introduction**
- ■Safety Guidelines
- ■Back Panel Connections
- ■Front Panel
- ■Remote Control

nova. **Technical Specifications** 

- ■Trouble Shooting
- **Product Guarantee and Service**
- Useful Tips and more...

**Connections** 

 $\bigoplus$ 

**• Co Axial Digital Inputs:** How to connect units with a digital co-ax output: i.e. CD players, Logitech Squeeze box, Sonos ZP80/90, Wadia i170 etc.

From Back panel connect the input with a digital coaxial cable (7 or 10) to the coax output from any of the above products or any product that has this kind of digital output. Select the corresponding input in the front of the Nova.

In the bottom right corner of your screen, you'll see a speaker icon. RIGHT CLICK this icon and select "Adjust Audio Properties". Follow the "Volume" tab.

**• Optical Digital Inputs (sometimes called Toslink):** How to connect sources with a digital optical output: i.e. CD players, Apple TV or Airport express (special Apple optical cable needed). From Back panel connect the input with an opti - cal cable (8 or 9) to the optical output from any of the above product or any product that has this an optical output. Select the corresponding input in the front of the Nova.

**• USB Input for Computer:** While both the Nova and your computer are in the off position, connect a USB cable from your PC to the back of the Nova (6). Turn on the Nova and then boot up your PC. (it doesn't have to be done this way….both can be on….but we can leave it I guess)

You are now ready to launch and play your favorite music server program like iTunes although there are many more to chose from.

It can first be used as a subwoofer output. Run a stereo pair of RCA from the pre-out (14) to the subwoofer line-in. If your subwoofer has only one line-in, you can use a Y Adapter at the Nova (Dual Male to Single Female) which will give you a summed single output. This single line RCA type plug will then be connected to the single input on your subwoofer.

Beside the speaker icon in the volume tab, use the drop-down tab and select USB Audio DAC.

You are now ready to launch and play your favorite music server program like iTunes or Windows Media although there are many more to chose from. Be sure you have the USB input selected on your Nova

• **USB for Mac:** While both your Mac and Nova are in the off position, connect a USB cable from your Mac to the USB input on the back of the Nova (6). Turn on the Nova and then boot up your Mac. (same thing…both units can be on….you just can't have the music server program open before you connect the USB)

In the "Systems Preferences" chose the speaker icon. When the next box appears, switch from "Internal Speaker" to "USB Audio Device"

peachtree audio

 $\bigcap$ 

 $^{\copyright}$ 

 $\begin{array}{c} 0 & 0 & 0 \\ 0 & 0 & 0 \end{array}$ 

**• Analog Hookup:** The analog hook ups are for using conventional components like Tuners, Tape Decks, SACD players etc.

If you plan to use a turntable, you'll need an external phono preamp to match your cartridge output. Consult your dealer for recommendations.

**• Speaker Output:** The Nova is designed to drive one pair of speakers between 4 and 8 ohms. Is is not advisable to use more than one pair with the power from the Nova

**• Pre Out:** The Pre out can be used for several operations.

**• External Amplifier:** Connect the Stereo RCA type cable from the pre output of the Nova to the stereo inputs on your external amplifier. Connect the speaker wires to the speakers. Turn on the Nova and then the external amplifier. At this point, you'll be using the Nova as a Digital and Analog Preamp.

**• External Amplifier and Powered subwoofer:** You will need to split the L/R outputs to two L/R outputs. To do this, you'll need to purchase

2-Y-Adapters (Single Male to Two Female). Plug the Y Adapters into the pre-out of the Nova. You now have two outputs for each channel. Connect 1 set of L/R RCA type connectors to the external amp and the other two outputs to your subwoofer.

**• Using Nova as an external DAC:** With your existing system, connect the "Fixed" line out from the Nova to an Aux channel of your receiver or preamp. Hook any Digital inputs to the Nova as described above. Select the connected digital input on the Nova, then select the input on your Preamp/Receiver that is connected the the Nova's line output.

**WARNING: DO NOT CONNECT THE NOVA "FIXED" LINE TO A PHONO INPUT. THIS WILL OVERDRIVE YOUR PREAMP AND YOU HAVE A GOOD CHANCE OF DAMAGING YOUR PREAMP/RECEIVER AND OR SPEAKERS.**

The USB connections are repeated in the Useful Tips pages

⊕

## Introduction

Thank you for purchasing the Peachtree Audio Nova amplifier.

While Peachtree Audio is a new company, the people behind the design and marketing of this fine product have been in the Consumer Electronics business over 30 years. The design of the Nova is an attempt to marry audiophile level amplification with the unique capabilities of external Digital to Analog converters. The ability to process and play compressed and uncompressed music files that have been downloaded to hard drives makes the Nova a unique product. The fact that it vastly improves upon the performance of most computer-audio systems is a big plus; and our original goal.

This manual is your guide to the functions and connections associated with the Nova. It will process a host of digital audio sources from the Apple Airport to the Slim Devices Squeezebox, to the Roku Soundbridge, to the Linksys Music Bridge, to the Sonos ZP80, and to the digital output of your CD player. And of course, you can plug an iPod in to it, too.

- 1) Always set your computer and Music program volume control to maximum and use the Nova volume as a master control. It sounds better that way.
- Avoid keeping multiple programs open while streaming music. It 2) can compromise the sound quality and even cause signal dropouts.
- a problem but increases the chance of a voltage spike to the USB input.
- 4) Give the Nova adequate ventilation as it will get fairly warm.
- below.

We sincerely hope that the Nova provides you with years of trouble-free music listening, and that you will use it often. We will try to keep updates on our website, http://signalpathint.com/index.htm , and you may also want to contact your dealer should you have any questions. While you're thinking about it, please go to Peachtreeaudio.com and register your Nova for peace of mind.

Thanks again, and Happy Listening! The Guys at Signal Path

- <sup>1)</sup> The Nova meets the European RoHS standards for non-hazardous metals
- 
- watts in countries with 220V electrical service
- we develop Peachtree Audio in to a full line .

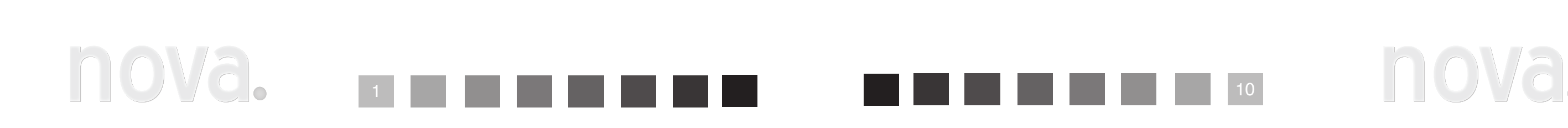

⊕

Helpful

Tips

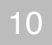

 $\bigoplus$ 

The blue lighted ring around the digital inputs of the Nova have a diagnostic built in. If the digital 5) signal is not locked on the DAC it will continue to blink. Check your connections and be sure your source is turned on and playing. If it still blinks with no sound feel free to call us at the number

Avoid plugging and unplugging the USB input multiple times in a short time span. It usually is not 3)

**Other** 

As we develop more computer-audio products and gain more knowledge we'll post helpful tips on our website: Signalpathint.com

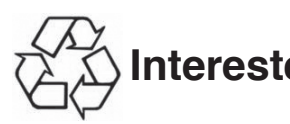

704-391-9337

# **Interested in the Green Movement?**

The veneers in the Nova cabinet come from sustainable forests with the FSC certification 2)

The Nova utilizes a standby transformer that draws less than a watt in the US and less than 2 3)

We will continue to investigate more ways of making our products environmentally friendly as 4)

⊕

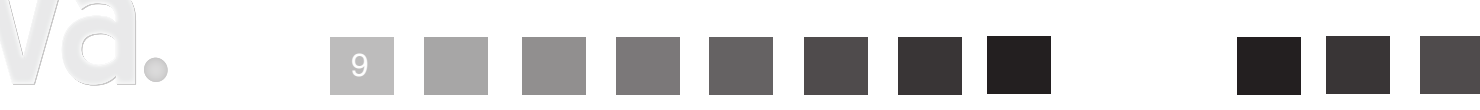

# Useful Tips

 At Peachtree Audio we think that products should be easy to use. Therefore, we don't require any custom USB drivers or software programs in order to listen to your music from your computer. The Nova's USB audio input is used to take music files from your computer's hard drive and play them back with superb fidelity.

- **PC**
- Connect the USB terminal on the Nova to a USB connection on your computer. 1)
- Your computer will "see" the USB Audio DAC inside the Nova. You may get a "USB AUDIO DAC" 2) pop-up box but it's not necessary.
- 3) Right click the speaker icon on the bottom of your screen
	- 4) Select "Audio" tab
	- Using the drop-down box choose USB AUDIO DAC 5)
	- 6) Click OK
	- 7) Launch Music Program and play

 While some of the wording and steps vary somewhat between MACs and PCs, the basic instructions are very similar.

### **USB Connections**

Once you do this setup your computer should recognize the USB Audio DAC and default to it when plugged in. If you unplug the USB connections and reboot your music before re-connecting first, you may find that you have to go back through steps 3-7, This is not unusual. may find that you have to

#### **Mac**

- 1) Later Mac setup may vary but the basic instructions are outlined below
- Click on to System preferences 2)
- Click on to the speaker icon 3)
- Under the sounds tab you should see a window that offers USB Audio DAC (and your soundcard) 4) Click on to USB Audio DAC
- <sup>5)</sup> Launch Music program and enjoy your music

12) Refer all servicing to qualified personnel. Servicing is required when the apparatus has been damaged in any way, such as power supply cord or plug is damaged, liquid has been spilled or objects have fallen into the apparatus has been exposed to rain or moisture, does not operate

17) - This lightning flash with arrowhead symbol within an equilateral triangle is intended to alert the user to the presence of non-insulated "dangerous voltage" within the product's enclosure that may be of sufficient magnitude to constitute a risk of electric shock.

Do not defeat the safety purpose of the polarized or grounding plug. A polarized plug has two blades with one wider than the other. A grounding plug has two blades and a third grounding prong. The wide blade or the third prong is provided for your safety. If the provided plug does not fit into your outlet, consult an electrician for replacement of the obsolete outlet.

9) Protect the power cord from being walked on or pinched particularly at the plugs, convenience

Unplug the apparatus during lightning storms or when unused for long periods of time.

You may register your unit on the Signal Path website. www.signalpathint.co signalpathint<br>
and C  $\begin{picture}(180,170) \put(15,17){\line(1,0){155}} \put(15,17){\line(1,0){155}} \put(15,17){\line(1,0){155}} \put(15,17){\line(1,0){155}} \put(15,17){\line(1,0){155}} \put(15,17){\line(1,0){155}} \put(15,17){\line(1,0){155}} \put(15,17){\line(1,0){155}} \put(15,17){\line(1,0){155}} \put(15,17){\line(1,0){155}} \put(15,1$ 

**Safety** Guidelines

 $\bigoplus$ 

- 1) Read these instructions  $-$  All the safety and operating instructions should be read before this product is operated.
- 2) Keep these instructions The safety and operating instructions should be retained for future reference.
- Heed all warnings All warnings on the appliance and in the operating 3) instructions should be adhered to.
- $4)$  Do not use this apparatus near water The appliance should not be used near water or moisture – for example, in a wet basement or near a swimming pool, and the like.
- Clean only with dry cloth. 5)

⊕

⊕

CAUTION: These servicing instructions are for use by qualified service personnel only. To reduce the risk of electric shock, do not perform any servicing other than that contained in the operating

6) Do not block any ventilation openings. Install in accordance with the manufacture's instructions. 7) Do not install near any heat sources such as radiators, heat registers, stoves, or other apparatus

WARNING:To reduce the risk of fire or electric shock, do not expose this apparatus to rain or 15) moisture. The apparatus shall not be exposed to dripping or splashing and that no objects filled

- 
- (including amplifiers) that produce heat.
- 8)
- receptacles, and at the point where they exit from the apparatus.
- Only use attachments/accessories specified by the manufacturer. 10)
- 11)
- normally, or has been dropped.
- Please keep the unit in a good ventilation environment. 13)
- instructions unless you are qualified to do so. 14)
- with liquids, such as vases, shall not be placed on apparatus.
- device shall remain readily operable.
- user-serviceable parts inside. Refer servicing to qualified personnel.
- 
- a protective earthing connection.
- instruction.
- 
- purposes. 2)
- 3)

- Warning: To reduce the risk of electric shock, do not remove cover (or back) as there are no

WARNING:For the terminals marked with symbol of " " may be of sufficient magnitude to constitute 19) a risk of electric shock. The external wiring connected to the terminals requires installation by an instructed person or the used of ready-made leads or cords according to manufacturer's

18. WARNING: The mains plug/appliance coupler is used as disconnect device, the disconnect 16)

#### **Unpacking and Warranty**

Keep all packing materials for future shipments. (service) 1) Keep a record of your bill of sale and a copy of the serial number for warranty and insurance

- The exclamation point within an equilateral triangle is intended to alert the user to the presence of important operating and maintenance instructions in the literature accompanying the appliance. Protective earthing terminal. The apparatus should be connected to a mains socket outlet with 18)

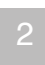

# **Important Safety Instructions**

• A blue LED mounted under the tube turns on when the tube is activated

# B a c k P a n e l Connections

- **Terminal Window:** This opening will allow you to seal off a digital audio wireless device but still have access to the 3) terminals. If there are heat concerns then leave the entire storage bay panel off.
- **Voltage switching:** For international use. Unplug the Nova before you make the switch and be sure to use the proper fuse for the voltage chosen. \*\*warning \*\* Improper voltage setting may cause damage to the Nova. 4)
- **AC power cord attachment & Fuse:** The three prong power cord is included in the Nova box. Fuse is user replaceable after 5) turning the Nova off. You may call your dealer or Signal Path's service department with any questions regarding fuse replacement. \*\*warning \*\* using the wrong value fuse may cause damage to the Nova and is a potential safety fire hazard.
- **USB Digital input :** to connect directly to your computer. 6)
- **Coaxial Digital input 2:** for coaxial digital sources 7)
- **Optical Digital input2:** for optical digital sources 8)
- **Optical Digital input1:** for optical digital sources 9)
- **Coaxial Digital input 1:** for coaxial digital sources 10)
- **3.5mm IR Remote input and output**  11)
- **Aux3 / HT bypass:** see explanation \* 12)
- **Aux 2:** for analog line level sources 13)
- **Preamp output:** to connect the Nova to an external amplifier or to a subwoofer. The Nova amplifier is still active 14) when the preamp output is used.
- **Digital filter slope:** user selectable DAC filter slopes allow for a sharp slope which measures better and a soft slope 15) that is preferred by many audiophiles.
- **Speaker terminals:** The speaker terminals are clearly marked red-positive 1) and black-negative for proper polarity connections.
- **Storage Bay:** You can store a digital audio wireless device like the Sonos 2) ZP80 or the Linksys Music Bridge in this compartment. There may be con- cerns about reduced wireless range or heat buildup, though that has not been our experience. If either happens, you should remove the device to see if you get better results.

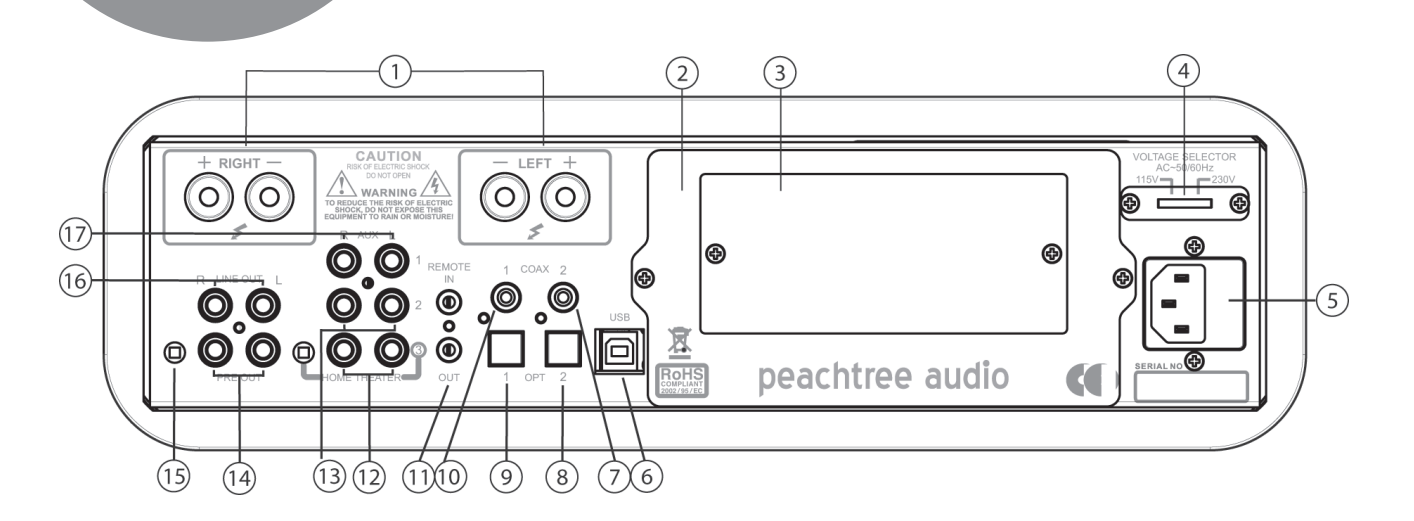

a in to a Home Theater system that has Prea sor.. First you should turn down the volumers the Front left and Right preamp outputs from your Home Theater processor and plug them in to the Aux3/HT Left and Right inputs. Next you activate the HT button next to the Aux3 input. At this point you are bypassing the preamp stage of the Nova and using the Nova's amplifier to power your left and right front speakers in your home theater. You  $\frac{1}{2}$  also have 2 Aux inputs for analog sources such as an iPod or a CI ver. This feature allows you to have a large number of digital in integrated in to your Home Theater setup.

Theater Bypass is used when you want to integrated

- **Line level output:** This fixed output will allow the user to feed the Nova's sources in to another preamp input. 16)
- **Aux 1:** for analog line level sources 17)

3

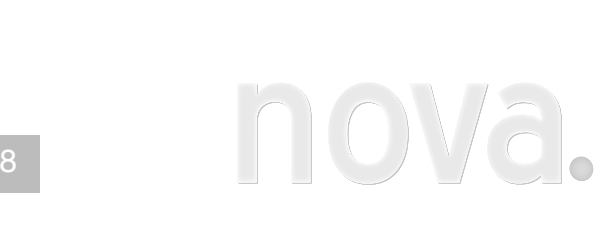

Product

Guarantee

 $\bigoplus$ 

and

Service

International Guarantee

The Nova has a 1 year Parts and Labor guarantee from the time of purchase. Tubes are covered for 6 months. Units that are covered under this guarantee include Novas purchased from any authorized Nova distributor or dealer.

Signal Path can take no responsibility for defects arising from accident, misuse, abuse, wear and tear, neglect or through unauthorized adjustment and/or repair. We also cannot accept responsibility for damage or loss occurring during transit to or from the person claiming under the guarantee. The warranty does not cover shipping costs.

Claims Under Warranty:

The equipment should be packed in its original packing and returned to the dealer from whom it was purchased, or if unavailable, directly to the Nova distributor.

You should use a reputable carrier….Do Not Send By Postal Service. . Signal Path cannot accept responsibility for the Nova while in transit to the dealer, distributor, or service facility. Please insure the unit against loss or damage while in transit.

In the unlikely event that you experience a failure with your Nova, please call for return authorization number before returning products for service. Any Nova received without an RA # will be refused. You may also wish to route your repair through your dealer, which we encourage.

Call 704-391-9337 for a return authorization number.

Main office (not service)

Signal Path International 2045 120th Avenue NE Bellevue, WA 98005

#### Website: www.signalpathint.com

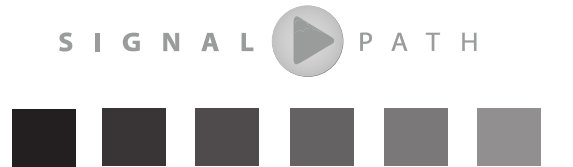

# **Warranty,Contact, and Support Information**

**Digital USB input:** for computer audio sources 1)

**Power** 2)

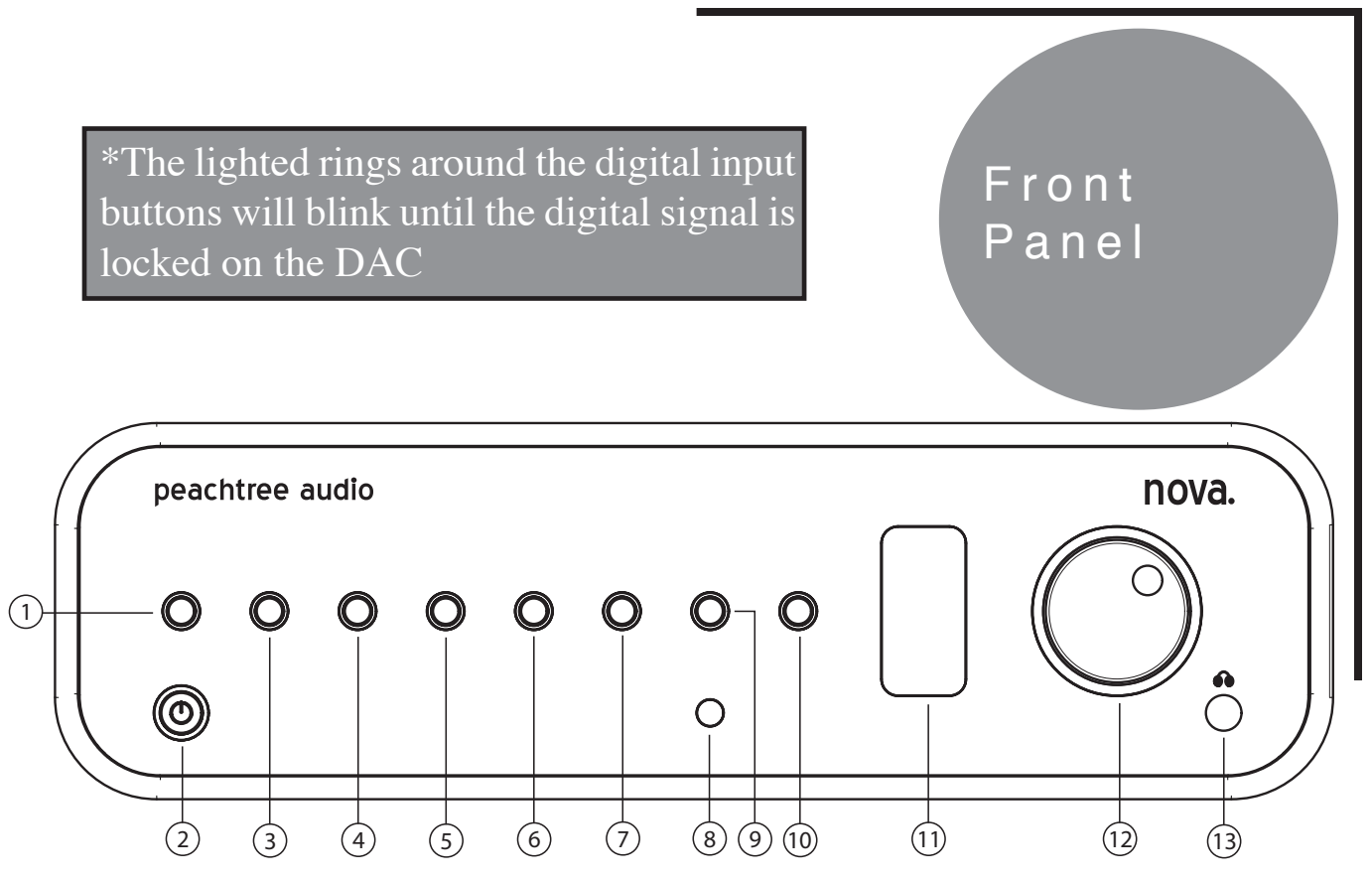

**Digital Coax input:** connects to the pcm coaxial digital output of CD players, DVD players, Wadia iTransports, 3)

# **Trouble** Shooting

- Sonos ZP 80, Slim Devices Squeezebox, etc…etc…
- Sonos ZP 80, Slim Devices Squeezebox, etc…etc…
- Apple TVs, Sonos ZP 80, Slim Devices Squeezebox, etc…etc…
- Apple TVs, Sonos ZP 80, Slim Devices Squeezebox, etc…etc…
- **Aux 1 analog input:** for any analog line level output device including an iPod 7)
- **Infrared remote signal sensor** 8)
- **Aux 2 analog input:** for any analog line level output device including an iPod 9)
- 
- **Tube (valve) window:** blue LED activates when the tube is on 11)
- **Volume control** 12)
- **Headphone input** 13)

 $\bigoplus$ 

**Digital Coax input:** connects to the pcm coaxial digital output of CD players, DVD players, Wadia iTransports, 4)

**Optical digital input:** connects to the pcm coaxial digital output of CD players, DVD players, Wadia iTransports, 5)

**Optical digital input:** connects to the pcm coaxial digital output of CD players, DVD players, Wadia iTransports, 6)

#### **Aux 3 analog input / Home Theater bypass (see back panel explanation)** 10)

 $\bigoplus$ 

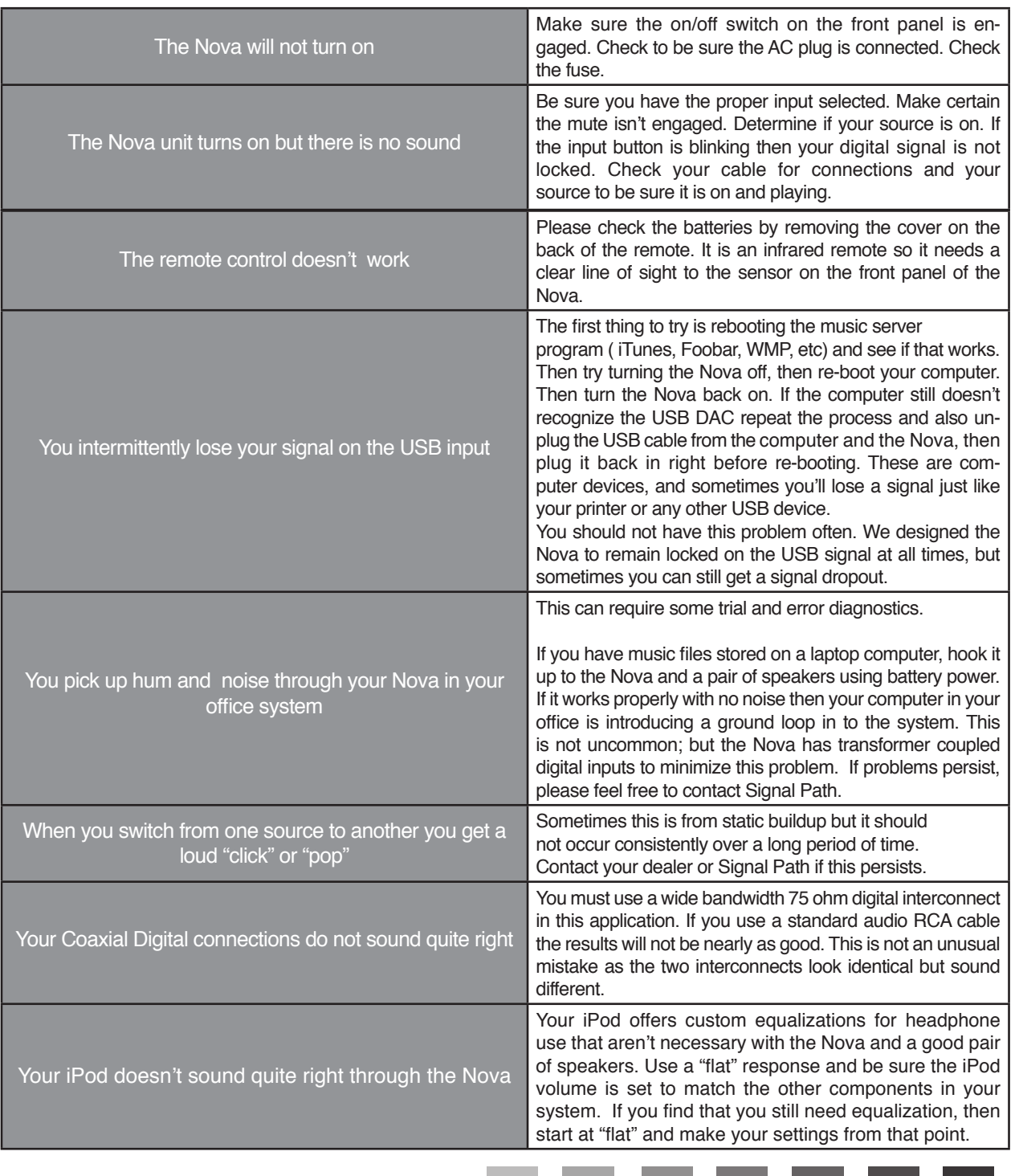

7

The Nova remote control is straightforward, easy to use, and elegantly designed. We suggest that after you manually turn the Nova "on", that standby be your default position when the Nova is not in use. It will not damage the unit or wear the parts out more quickly than being completely "off".

 $0$  0  $\leq$  0 COAX<sub>2</sub> **USB** COAX<sub>1</sub> 2 4 4 OPT<sub>1</sub> OPT<sub>2</sub> AUX<sub>1</sub> 5 0 AUX 2 AUX 3 / HT TUBE  $\boxed{0}$   $\boxed{0}$   $\boxed{8}$ 3 3

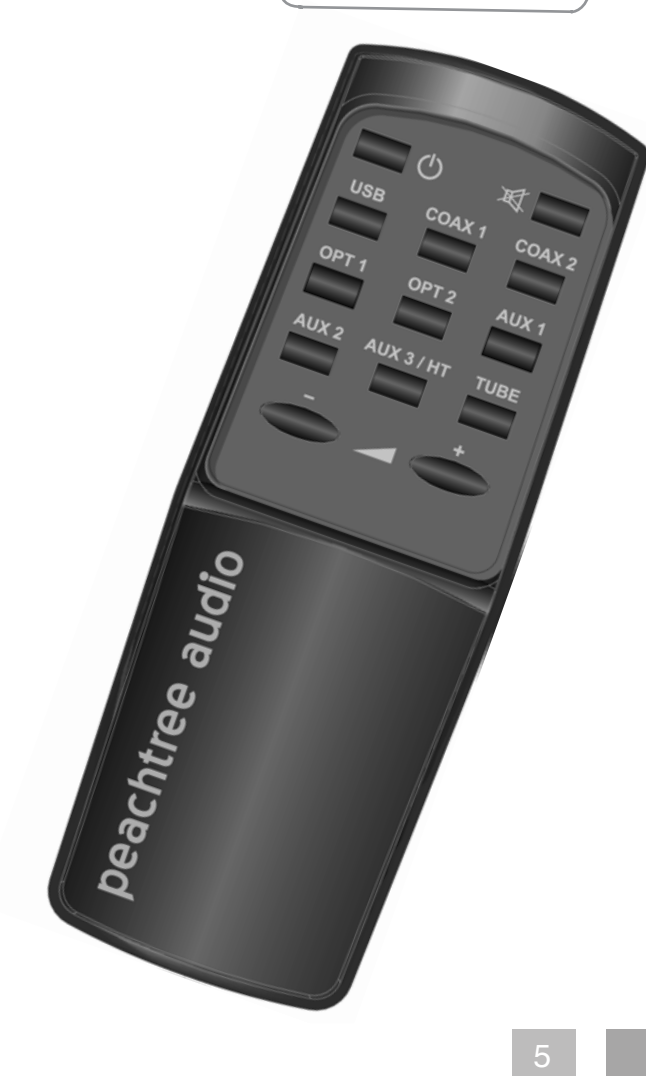

# Remote Control

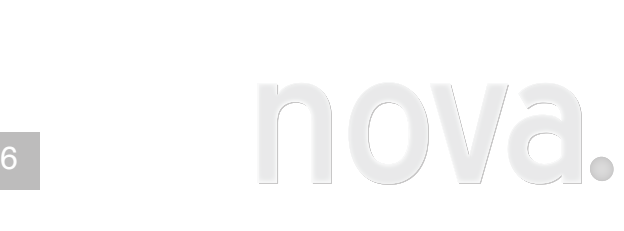

 $\bigoplus$ 

Technical Specifications

- **On/Standby:** This button switches 1) between "standby" and On" . When in standby the Nova draws very little voltage. We recommend turning the Nova off by leaving it in standby.
- **USB:** This button selects a digital 2) audio source at the USB connection.
- **Volume + - :** These buttons will increase and decrease volume levels.
- **Coax 1 & 2:**These buttons select 4) digital audio source at the Coaxial digital connection.
- **Opt 1 & 2:** These buttons select 5) digital audio source at the Optical (or Toslink) connection.
- **Mute:** This button will mute the 6) Nova.
- 7) **Aux 1,2,and 3:** These are your three standard line level inputs. See Back Panel page for an explanation of the Home Theater bypass.
- 8) **Tube:** When engaged, this button will bypass the tube in the preamp circuit allowing for Solid State performance. Blue LED indicates the tube circuit is engaged.

Suitable for all electro-dynamic headphones Frequency response:  $DC \sim 100$  kHz +/- 0.1dB Voltage gain: 10dB Maximum output voltage: 7Vrms output impedance: <30ohms Maximum output power: 100mW into 8Ohm / 300mW into 150Ohm / 150mW into 300Ohm Class A output stage 6922 Tube is in circuit

## **DAC**

**5 digital inputs** 1- USB, 2 coax, 2 optical 24/96 upsampling ESS9006 DAC 11 regulated power supplies Organic capacitors Class A output stage Transformer coupled digital Inputs for ground isolation Galvanically isolated USB stage. >122db S/N <1picosecond jitter measured at the Master Clock (Super Clock)

Size 5" H x 14 ¾" W x 14" D (including volume knob and speaker terminals)

Weight 26lbs.

⊕

### **Amp**

⊕

ST mos-fet amp modules 80w/ch at less than 1% distortion in to 6 ohms Internally wired like Sigma Servo control (two wires from amp to terminal) for better damping

### **PreAmp**

 Hybrid tube design (6922) 6.5V output @ 2.0V input <30 Ohms at the output stage Class A output stage Switching relays in the signal path Polypropylene caps in the signal path

# **Headphone Amp** (shared with the Pre-Out stage)

Free Manuals Download Website [http://myh66.com](http://myh66.com/) [http://usermanuals.us](http://usermanuals.us/) [http://www.somanuals.com](http://www.somanuals.com/) [http://www.4manuals.cc](http://www.4manuals.cc/) [http://www.manual-lib.com](http://www.manual-lib.com/) [http://www.404manual.com](http://www.404manual.com/) [http://www.luxmanual.com](http://www.luxmanual.com/) [http://aubethermostatmanual.com](http://aubethermostatmanual.com/) Golf course search by state [http://golfingnear.com](http://www.golfingnear.com/)

Email search by domain

[http://emailbydomain.com](http://emailbydomain.com/) Auto manuals search

[http://auto.somanuals.com](http://auto.somanuals.com/) TV manuals search

[http://tv.somanuals.com](http://tv.somanuals.com/)